# **Comment installer l'application SNPCC ?**

 $\blacksquare$ 

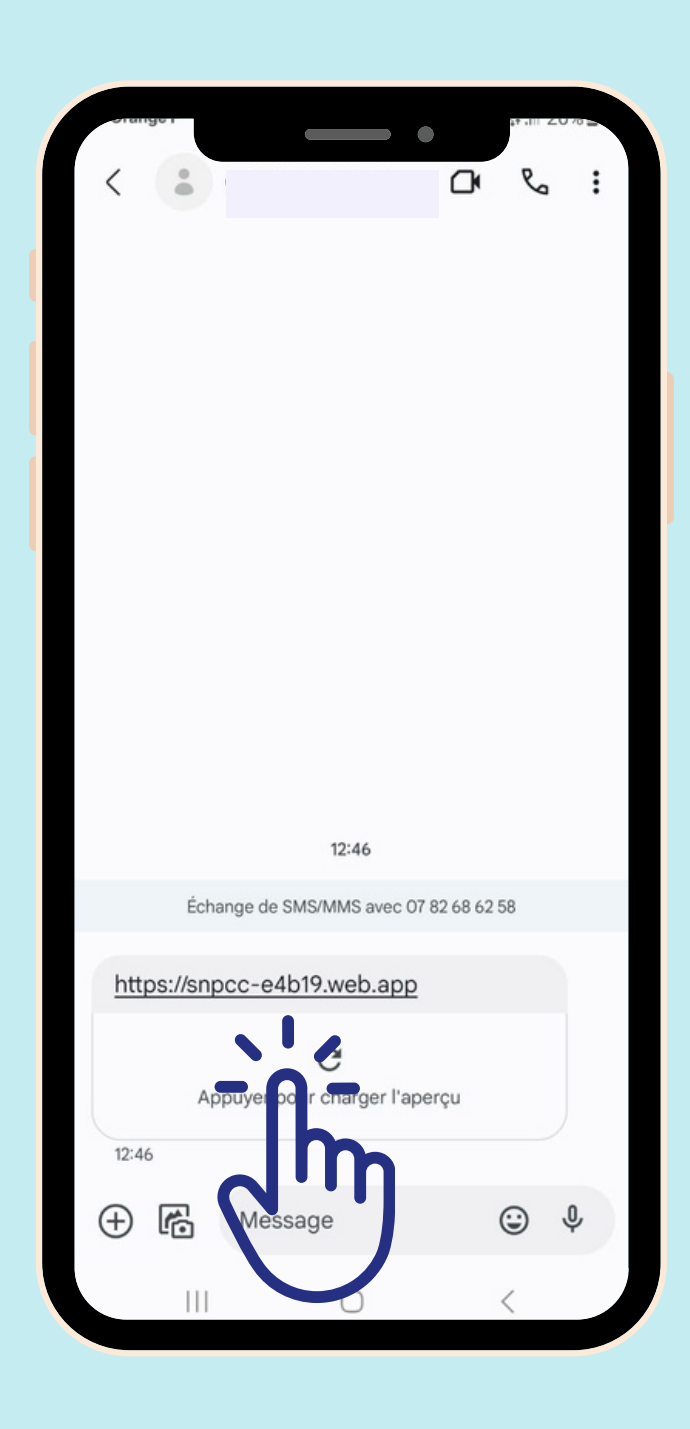

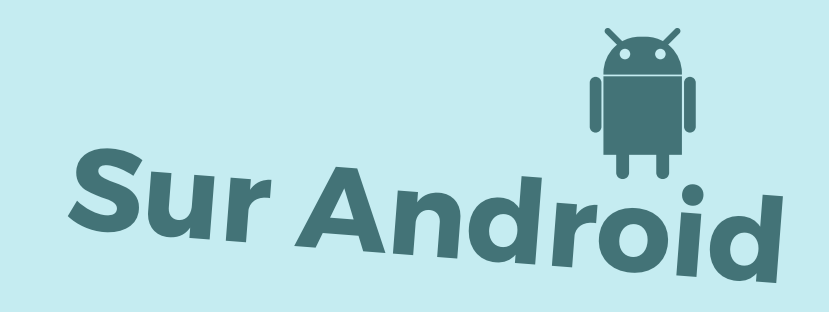

## **Cliquer sur le lien**

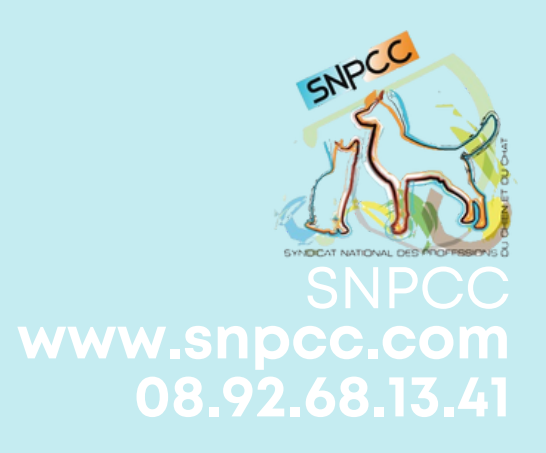

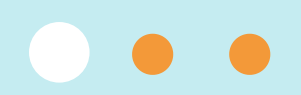

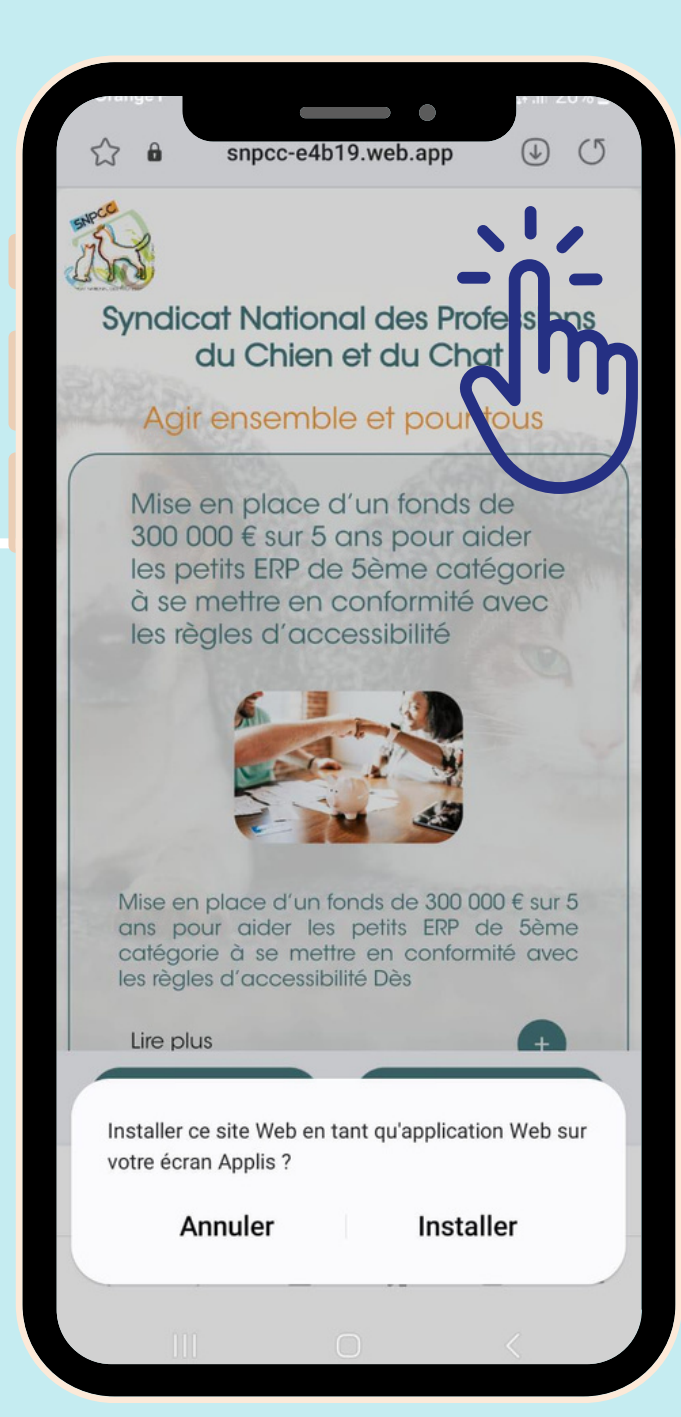

#### $\overline{2}$

### **Cliquer en haut à droite sur les 3 petits points ou sur ou la flèche de téléchargement**

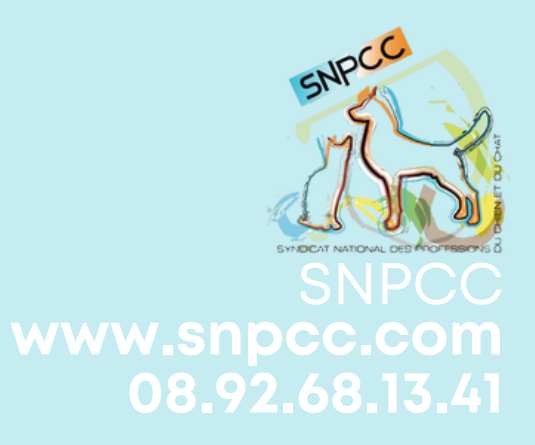

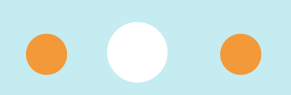

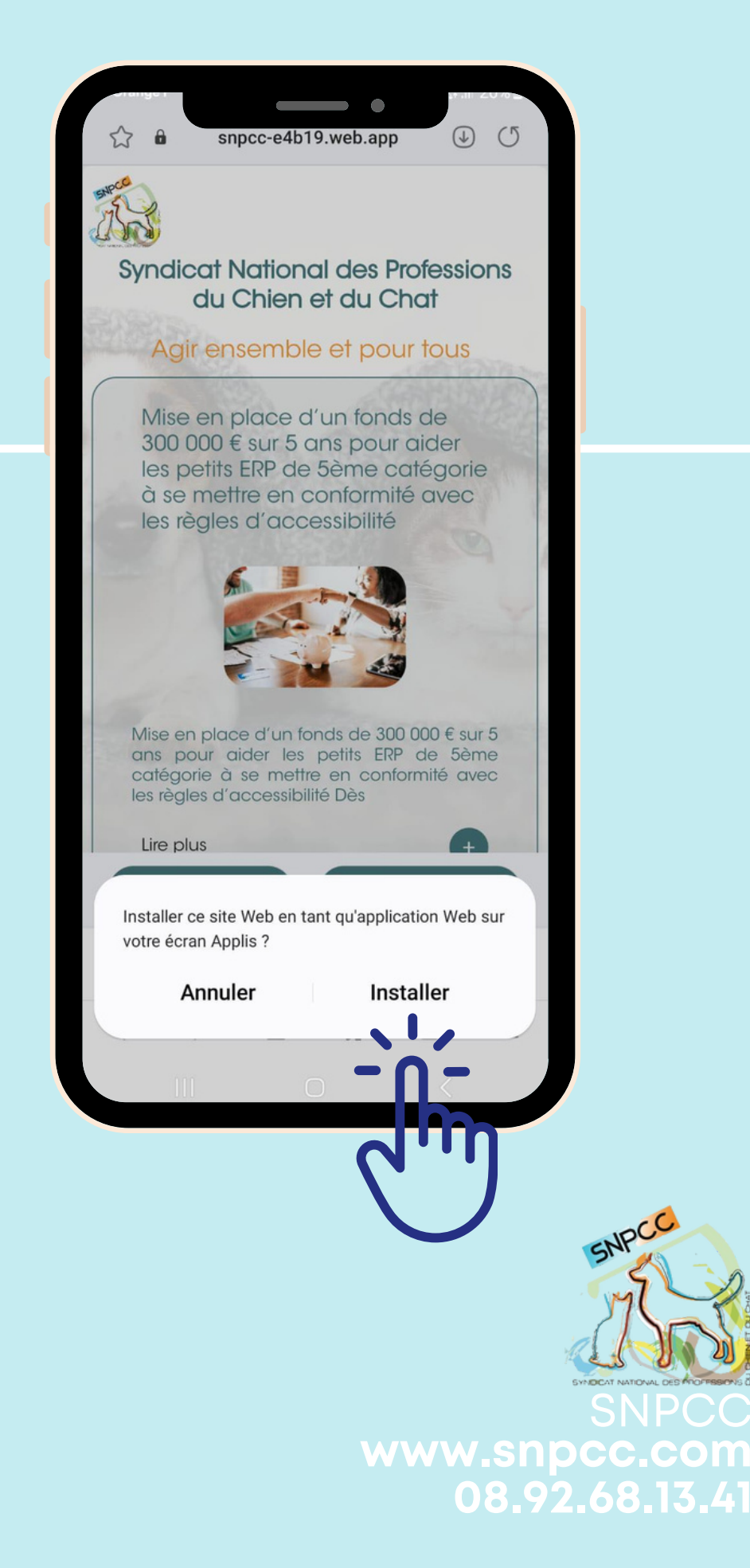

#### 3

## **Cliquer sur Installer**

**L'application est désormais accessible depuis votre écran d'accueil !**

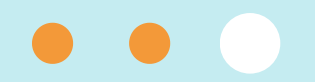